[IPv6](https://zhiliao.h3c.com/questions/catesDis/103) **[赵国卫](https://zhiliao.h3c.com/User/other/0)** 2012-05-17 发表

## **S5500系列交换机DHCPv6和SLAAC混合场景下SAVI功能的典型配置**

## **一、 组网需求:**

在设备上配置SAVI特性后,设备将允许DHCPv6方式分配的地址和已绑定的无状态地 址自动配置方式分配的地址发送的报文通过。

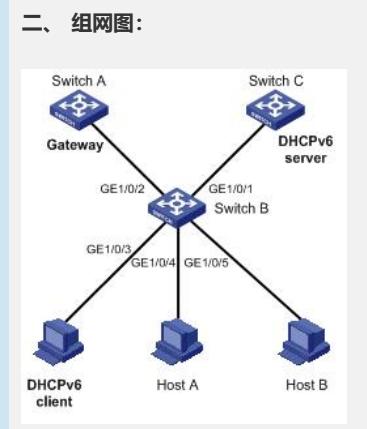

Switch B通过以太网端口GigabitEthernet1/0/1连接到DHCPv6服务器,通过以太网端 口GigabitEthernet1/0/3连接到DHCPv6客户端。用户Host A和Host B通过Switch B 接入网关Switch A。

Switch B上GigabitEthernet1/0/1、GigabitEthernet1/0/2、GigabitEthernet1/0/3、 GigabitEthernet1/0/4和GigabitEthernet1/0/5都属于VLAN 2。主机可以通过DHCPv 6方式和自动地址分配方式获取地址。

## **三、 配置步骤:**

# 开启SAVI功能。

system-view

[SwitchB] ipv6 savi strict

# 使能IPv6转发功能。

[SwitchB] ipv6

# 使能DHCPv6 Snooping功能。

[SwitchB] ipv6 dhcp snooping enable

# 将端口GigabitEthernet1/0/1、GigabitEthernet1/0/2、GigabitEthernet1/0/3、Gi gabitEthernet1/0/4和GigabitEthernet1/0/5加入VLAN 2。

[SwitchB] vlan 2

[SwitchB-vlan2] port gigabitethernet 1/0/1 gigabitethernet 1/0/2 gigabitethernet 1/0/3 gigabitethernet 1/0/4 gigabitethernet 1/0/5

# 在VLAN 2内使能DHCPv6 Snooping功能。

[SwitchB-vlan2] ipv6 dhcp snooping vlan enable

[SwitchB] quit

# 配置GigabitEthernet1/0/1端口为DHCPv6 Snooping信任端口。

[SwitchB] interface gigabitethernet 1/0/1

[SwitchB-GigabitEthernet1/0/1] ipv6 dhcp snooping trust

[SwitchB-GigabitEthernet1/0/1] quit

# 使能ND Snooping功能和ND Detection功能。

[SwitchB] ipv6 nd snooping enable link-local

[SwitchB] ipv6 nd snooping enable global

[SwitchB] vlan 2

[SwitchB-vlan2] ipv6 nd snooping enable

[SwitchB-vlan2] ipv6 nd detection enable

[SwitchB-vlan2] quit

# 配置GigabitEthernet1/0/2端口为ND detection信任端口。

[SwitchB] interface gigabitethernet 1/0/2

[SwitchB-GigabitEthernet1/0/2] ipv6 nd detection trust

[SwitchB-GigabitEthernet1/0/2] quit

# 在下行端口GigabitEthernet1/0/3、GigabitEthernet1/0/4和GigabitEthernet1/0/5 上配置IPv6动态绑定功能。

[SwitchB] interface gigabitethernet 1/0/3

[SwitchB-GigabitEthernet1/0/3] ipv6 verify source ipv6-address mac-address

[SwitchB-GigabitEthernet1/0/3] quit

[SwitchB] interface gigabitethernet 1/0/4

[SwitchB-GigabitEthernet1/0/4] ipv6 verify source ipv6-address mac-address

[SwitchB-GigabitEthernet1/0/4] quit

[SwitchB] interface gigabitethernet 1/0/5

[SwitchB-GigabitEthernet1/0/5] ipv6 verify source ipv6-address mac-address

## **四、 配置关键点:**

- 1. 此配置适用于DHCPv6和SLAAC混合场景。
- 2. S5500系列交换机从R2210版本开始支持SAVI功能。